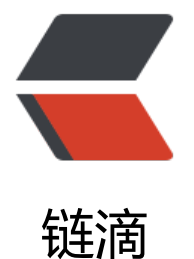

## MySQL5.6 Replicat[ion主](https://ld246.com)从复制(读写分离 ) 配置完整版

作者: fhway

- 原文链接:https://ld246.com/article/1445608042389
- 来源网站: [链滴](https://ld246.com/member/fhway)
- 许可协议:[署名-相同方式共享 4.0 国际 \(CC BY-SA 4.0\)](https://ld246.com/article/1445608042389)

 $< p$  >  $<$  /p > <div> <p><span>MySQL5.6</span><span>主从复制</span><span>(</span><span>读写分离</s an><span>)</span><span>教程</span></p> <p><span>1</span><span>、</span><span>MySQL5.6</span><span>开始主从复制有两 方式: </span></p> <p><span>基于日志(</span><span>binlog</span><span>); </span></p> <p><span>基于</span><span>GTID</span><span>(全局事务标示符)。</span></p> <p><span>需要注意的是:<</span><span>GTID</span><span>方式不支持临时表!所以如果 的业务系统要用到临时表的话就不要考虑这种方式了,至少目前最新版本</span><span>MySQL5.6 12</span><span>的</span><span>GTID</span><span>复制还是不支持临时表的。</span>  $/p$ <p><span>所以本教程主要是告诉大家如何通过日志(</span><span>binlog</span><span> 方式做主从复制! </span> </p>  $<$ p>  $<$ /p> <p><span>2</span><span>、</span><span>MySQL</span><span>官方提供的</span>< pan>MySQL Replication</span><span>教程: </span></p> <p><span>&nbsp;</span><a href="https://ld246.com/forward?goto=http%3A%2F%2Fdev mysql.com%2Fdoc%2Frefman%2F5.6%2Fen%2Freplication.html" target="\_blank" rel="nofoll w ugc">http://dev.mysql.com/doc/refman/5.6/en/replication.html</a></p> <p>第一步:准备工作</p> <p><span>主服务器</span><span>: 192.168.1.100</span></p> <p><span>从服务器</span><span>: 192.168.1.101</span></p> <p><span>MySQL</span><span>软件版本</span><span>:</span></p> <p>MySQL-server-advanced-5.6.18-1.el6.x86\_64.rpm</p> <p>MySQL-cient-advanced-5.6.18-1.el6.x86\_64.rpm</p> <p>&nbsp;</p> <p><span>第二步:在主服务器和从服务器上安装</span><span>MySQL</span><span>数据 软件</span></p> <p><span>安装方法, 请参见</span><span>&nbsp;</span></p> <p><a href="https://ld246.com/forward?goto=http%3A%2F%2Fwww.linuxidc.com%2Ftopicn ws.aspx%3Ftid%3D10" target=" blank" rel="nofollow ugc"><span>RedHat</span></a><sp n>6.5</span><span>下</span><span>MySQL5.6</span><span>集群配置完整版</span>< pan> </span><a href="https://ld246.com/forward?goto=http%3A%2F%2Fwww linuxidc.com%2FLinux%2F2014-06%2F103748.htm" target="\_blank" rel="nofollow ugc"><sp n>http://www.linuxidc.com/Linux/2014-06/103748.htm</span></a></pan>8.nbsp;</span>  $/p$ <p>&nbsp;</p> <p><span>MySQL</span><span>数据库软件安装完成后,不要急着做</span><span>mysql< span><span>启动操作。建议把</span><span>mysql</span><span>初始化生成的</span>< pan>/usr/my.cnf</span></p> <p><span>(</span><span>如果是从源文件编译安装时,路径应该是在</span><span>/usr/loc l/mysql/mysql.cnf)</span><span>删除,然后把优化好的</span><span>mysql</span></p> <p><span>配置文件</span><span>my.cnf</span><span>放到</span><span>/etc</span <span>下。</span><span>&nbsp;</span></p> <p>&nbsp;</p> <p><span>第三步: 修改主数据库的配置文件</span><span>/usr/my.cnf&nbsp;</span></p>  $\langle p \rangle$ [mysqld] $\langle p \rangle$ <p>&nbsp;server-id=1</p> <p>log-bin=mysqlmaster-bin.log</p> <p>sync\_binlog=1</p>  $< p$  >  $< p$  > <p>innodb\_buffer\_pool\_size=512M</p> <p>innodb\_flush\_log\_at\_trx\_commit=1</p>

```
<p>&nbsp;</p>
<p>sql_mode=NO_ENGINE_SUBSTITUTION,STRICT_TRANS_TABLES</p>
< p> < p>
\langle p \ranglelower case table names=1\langle p \rangle<p>log_bin_trust_function_creators=1</p>
<p>&nbsp;</p>
<p><span>第四步:修改从数据库配置文件</span><span>/usr/my.cnf</span></p>
<p>server-id=2</p>
<p>log-bin=mysqlslave-bin.log</p>
<p>sync_binlog=1</p>
<p>innodb_buffer_pool_size=512M</p>
\langle p \rangleinnodb flush log at trx commit=1\langle p \rangle<p>&nbsp;</p>
<p>sql_mode=NO_ENGINE_SUBSTITUTION,STRICT_TRANS_TABLES</p>
\langle p \ranglelower case table names=1\langle p \rangle<p>log_bin_trust_function_creators=1</p>
< p> < p>
<p>第五步:在主数据库和从数据库服务器上分别执行以下命令重新启动主数据库和从数据库</p>
<p>[root@<a href="https://ld246.com/member/master" aria-name="master" class="tooltip
ed user" target=" blank">master</a> ~]# service mysql restart</p>
<p>[root@slave ~]# service mysql restart</p>
< p> < p>
<p>第六步:在主数据库上创建用于主从复制的账户</p>
<p>[root@<a href="https://ld246.com/member/master" aria-name="master" class="tooltip
ed user" target=" blank">master</a> ~]# mysql -uroot -p</p>
<p>mysql&gt; GRANT REPLICATION SLAVE ON *.* TO 'repl'@'192.168.1.101' IDENTIFIED BY '
11111';</p>
<p>Query OK, 0 rows affected (0.00 sec)</p>
\langle p \rangle & \langle p \rangle<p><span>注意:以上命令中的</span><span>IP</span><span>地址,是从数据库服务器的</
pan><span>IP</span><span>地址。</span></p>
< p> < p>
<p><span>第七步:主数据库锁表</span><span>(</span><span>禁止再插入数据以获取主数
库的的二进制日志坐标</span><span>)</span></p>
<p>mysql&qt; flush tables with read lock;</p>
<p>Query OK, 0 rows affected (0.00 sec)</p>
< p >   < p >
<p><span>第八步:查看主数据库的状态</span><span>(</span><span>并记录下</span><s
an>File</span><span>字段和</span><span>Position</span><span>字段的值,在配置从服
器时有用到</span><span>)</span></p>
<p>mysql&qt; show master status; </p>
<p>+------------------------+----------+--------------+------------------+-------------------+</
>
<p>| File&nbsp; &nbsp; &nbsp; &nbsp; &nbsp; &nbsp; &nbsp; &nbsp; &nbsp; | Position | Bin
og_Do_DB | Binlog_Ignore_DB | Executed_Gtid_Set |</p>
<p>+------------------------+----------+--------------+------------------+-------------------+</
>
\langle p \rangle| mysqlmaster-bin.000004 |      327 |        &
bsp;     |                  |
nbsp;                 \vert \langle p \rangle<p>+------------------------+----------+--------------+------------------+-------------------+</
>
<p>1 row in set (0.00 sec)</p>
```
<p>[root@<a href="https://ld246.com/member/master" aria-name="master" class="tooltip ed user" target=" blank">master</a> ~]# cd /usr/bin/</p> <p># ./mysqldump -uroot -p -h127.0.0.1 -P3306 --all-databases --triggers --routines --events &gt;&gt;/mnt/windows/all.sql</p> <p>上面命令中的红色部分,是一个共享目录,这个目录可以同时被主数据库服务器和从数据库服务 访问到。</p> <p><span>如果没有这样的共享目录,可以将</span><span>all.sql</span><span>放在其它 何目录下,然后使用</span><span>scp</span><span>命令复制到远程从数据库服务器的某个 录中</span></p> <p>这条命令的执行时间根据数据量的不同,会有所不同,如果主数据库的数据量很大,可能需要很 时间,那么在这种情况下,就最好在晚上没有业务的时候进行这个操作,否则第七步中的锁表操作会 业务系统造成很大的影响</p>  $< p$ >  $< p$ > <p>第十步:解锁主数据库的锁表操作</p> <p><span>[root@master ~]# mysql -uroot -p&nbsp; &nbsp; (</span><span>本命令在主数 库服务器上执行</span><span>)</span></p> <p>mysql&gt; unlock tables;</p> <p>Query OK, 0 rows affected (0.00 sec)</p>  $< p$ >  $< p$ > <p>第十一步:在从数据库服务器上导入第七步创建的快照文件到从数据库中</p>  $\langle p \rangle$ [root@slave  $\sim$ ]# mysql -uroot -p -h127.0.0.1 -P3306 < /mnt/windows/all.sql $\langle p \rangle$  $< p$ >  $< p$ > <p>第十二步:在从数据库服务器上设置主数据库服务器向从数据库服务器同步</p> <p>[root@slave ~]# mysql -uroot -p</p>  $\langle p \rangle$  mysql&qt; change master to master host = '192.168.1.100', master user='repl', master pa sword='111111',master\_log\_file='mysqlmaster-bin.000004',master\_log\_pos=327;</p> <p>注意:红色部分的值,是在第八步中查出来的,这里不能弄错了</p>  $\langle p \rangle$  &  $\langle p \rangle$ <p>第十三步: 启动从数据库复制线程</p> <p>mysql&qt; start slave;</p> <p>Query OK, 0 rows affected (0.01 sec)</p>  $< p$ >  $< p$ > <p>第十四步:查询从数据库的复制线程状态</p>  $\langle p \rangle$  spx mysql&qt; show slave status  $\langle G \langle p \rangle$ <p>\*\*\*\*\*\*\*\*\*\*\*\*\*\*\*\*\*\*\*\*\*\*\*\*\*\*\* 1. row \*\*\*\*\*\*\*\*\*\*\*\*\*\*\*\*\*\*\*\*\*\*\*\*\*\*\*</p> <p>&nbsp; &nbsp; &nbsp; &nbsp; &nbsp; &nbsp; &nbsp; Slave IO State: Waiting for master to send event</p> <p>&nbsp; &nbsp; &nbsp; &nbsp; &nbsp; &nbsp; &nbsp; &nbsp; &nbsp; Master Host: 192. 68.1.100</p> <p>&nbsp; &nbsp; &nbsp; &nbsp; &nbsp; &nbsp; &nbsp; &nbsp; &nbsp; Master User: repl  $/p$ <p>&nbsp; &nbsp; &nbsp; &nbsp; &nbsp; &nbsp; &nbsp; &nbsp; &nbsp; Master Port: 3306  $/p$ <p>8.nbsp; 8.nbsp; 8.nbsp; 8.nbsp; 8.nbsp; 8.nbsp; 8.nbsp; 8.nbsp; Connect Retry: 60</p> <p>&nbsp; &nbsp; &nbsp; &nbsp; &nbsp; &nbsp; &nbsp; Master Log File: mysqlmaster-bin  $000004 < p >$ <p>8 mbsp; 8 mbsp; 8 mbsp; 8 mbsp; 8 mbsp; Read Master Log Pos: 327</p> <p>&nbsp; &nbsp; &nbsp; &nbsp; &nbsp; &nbsp; &nbsp; Relay\_Log\_File: slave-relay-bin.00  $002 < p >$ <p>&nbsp; &nbsp; &nbsp; &nbsp; &nbsp; &nbsp; &nbsp; &nbsp; Relay Log Pos: 289</p> <p>&nbsp; &nbsp; &nbsp; &nbsp; Relay Master Log File: mysqlmaster-bin.000004</p> <p>&nbsp; &nbsp; &nbsp; &nbsp; &nbsp; Slave IO Running: Yes</p> <p>&nbsp; &nbsp; &nbsp; &nbsp; Slave SQL Running: Yes</p> <p>&nbsp; &nbsp; &nbsp; &nbsp; &nbsp; &nbsp; &nbsp; Replicate Do DB:</p>

<p>&nbsp; &nbsp; &nbsp; &nbsp; &nbsp; Replicate Ignore DB:</p <p>&nbsp; &nbsp; &nbsp; &nbsp; &nbsp; Replicate Do Table:</p> <p>&nbsp; &nbsp; &nbsp; Replicate\_Ignore\_Table:</p> <p>&nbsp; &nbsp; &nbsp; Replicate\_Wild\_Do\_Table:</p> <p>&nbsp; Replicate Wild Ignore Table:</p> <p>&nbsp; &nbsp; &nbsp; &nbsp; &nbsp; &nbsp; &nbsp; &nbsp; &nbsp; &nbsp; Last Errno: 0</p> <p>&nbsp; &nbsp; &nbsp; &nbsp; &nbsp; &nbsp; &nbsp; &nbsp; &nbsp; Last Error:</p> <p>&nbsp; &nbsp; &nbsp; &nbsp; &nbsp; &nbsp; &nbsp; &nbsp; Skip Counter: 0</p> <p>&nbsp; &nbsp; &nbsp; &nbsp; &nbsp; Exec Master Log Pos: 327</p> <p>&nbsp; &nbsp; &nbsp; &nbsp; &nbsp; &nbsp; &nbsp; Relay Log Space: 462</p> <p>&nbsp; &nbsp; &nbsp; &nbsp; &nbsp; &nbsp; &nbsp; Until Condition: None</p>  $\langle p \rangle$  &  $\langle p \rangle$  &  $\langle p \rangle$  &  $\langle p \rangle$  &  $\langle p \rangle$  &  $\langle p \rangle$  &  $\langle p \rangle$  &  $\langle p \rangle$  &  $\langle p \rangle$  &  $\langle p \rangle$  &  $\langle p \rangle$  &  $\langle p \rangle$ <p>&nbsp; &nbsp; &nbsp; &nbsp; &nbsp; &nbsp; &nbsp; &nbsp; Until Log Pos: 0</p> <p>8 mbsp; 8 mbsp; 8 mbsp; 8 mbsp; 8 mbsp; Master SSL Allowed: No</p> <p>&nbsp; &nbsp; &nbsp; &nbsp; &nbsp; Master SSL\_CA\_File:</p> <p>&nbsp; &nbsp; &nbsp; &nbsp; &nbsp; Master SSL CA Path:</p> <p>&nbsp; &nbsp; &nbsp; &nbsp; &nbsp; &nbsp; &nbsp; Master SSL Cert:</p> <p>&nbsp; &nbsp; &nbsp; &nbsp; &nbsp; &nbsp; Master SSL Cipher:</p> <p>&nbsp; &nbsp; &nbsp; &nbsp; &nbsp; &nbsp; &nbsp; Master\_SSL\_Key:</p> <p>&nbsp; &nbsp; &nbsp; &nbsp; Seconds Behind Master: 0</p> <p>Master\_SSL\_Verify\_Server\_Cert: No</p> <p>&nbsp; &nbsp; &nbsp; &nbsp; &nbsp; &nbsp; &nbsp; &nbsp; Last IO Errno: 0</p> <p>&nbsp; &nbsp; &nbsp; &nbsp; &nbsp; &nbsp; &nbsp; &nbsp; Last IO Error:</p> <p>&nbsp; &nbsp; &nbsp; &nbsp; &nbsp; &nbsp; &nbsp; Last SQL Errno: 0</p> <p>8.nbsp; 8.nbsp; 8.nbsp; 8.nbsp; 8.nbsp; 8.nbsp; 8.nbsp; Last SQL Error:</p> <p>&nbsp; Replicate\_Ignore\_Server\_Ids:</p> <p>&nbsp; &nbsp; &nbsp; &nbsp; &nbsp; &nbsp; Master Server Id: 1</p> <p>&nbsp; &nbsp; &nbsp; &nbsp; &nbsp; &nbsp; &nbsp; &nbsp; &nbsp; Master UUID: 2e5 1b22-f0a9-11e3-bbac-000c297799e0</p> <p>&nbsp; &nbsp; &nbsp; &nbsp; &nbsp; &nbsp; &nbsp; Master Info File: /var/lib/mysql/master.in  $o$  </p> <p>&nbsp; &nbsp; &nbsp; &nbsp; &nbsp; &nbsp; &nbsp; &nbsp; &nbsp; &nbsp; SQL\_Delay:  $0 < p > 0$ <p>8 mbsp; 8 mbsp; 8 mbsp; 8 mbsp; 8 mbsp; SQL Remaining Delay: NULL</p> <p>&nbsp; &nbsp; &nbsp; Slave SQL Running State: Slave has read all relay log; waiting for he slave I/O thread to update it</p> <p>&nbsp; &nbsp; &nbsp; &nbsp; &nbsp; Master Retry Count: 86400</p> <p>&nbsp; &nbsp; &nbsp; &nbsp; &nbsp; &nbsp; &nbsp; &nbsp; &nbsp; Master Bind:</p> <p>&nbsp; &nbsp; &nbsp; Last IO Error Timestamp:</p> <p>&nbsp; &nbsp; Last SQL Error Timestamp:</p> <p>&nbsp; &nbsp; &nbsp; &nbsp; &nbsp; &nbsp; &nbsp; Master SSL Crl:</p> <p>&nbsp; &nbsp; &nbsp; &nbsp; &nbsp; Master SSL Crlpath:</p> <p>&nbsp; &nbsp; &nbsp; &nbsp; &nbsp; Retrieved Gtid Set:</p> <p>&nbsp; &nbsp; &nbsp; &nbsp; &nbsp; &nbsp; Executed Gtid Set:</p> <p> &nbsp; &nbsp; &nbsp; &nbsp; &nbsp; &nbsp; &nbsp; &nbsp; Auto Position: 0</p>  $<$ p>1 row in set (0.00 sec) $<$ /p> <p>&nbsp;</p> <p><span>如果</span><span>Slave\_IO\_Running</span><span>和</span><span>Slave\_ QL\_Running</span><span>两项都为</span><span>yes</span><span>,就表示主从复制配 成功了</span><span>.</span></p> <p><span>下面可以开始测试配置是否成功了,首先在主数据库的</span><span>test</span>< pan>数据库中新建一张表,然后插入几条数据,然后到从数据库看看是否同步过来了。</span></p

<p>注意:当从数据库有大量的查询时,可以暂时将从数据库的复制线程关闭掉,等查询量降下来了

再打开,这样也不会丢失数据。</p>  $<$ p>  $<$ /p>  $\langle p \rangle$  &  $\langle p \rangle$ 

<p><span>--------------------------------------</span><span>分割线</span><span> -------- -----------------------------</span></p>

<p><a href="https://ld246.com/forward?goto=http%3A%2F%2Fwww.linuxidc.com%2Ftopicn ws.aspx%3Ftid%3D2" target="\_blank" rel="nofollow ugc"><span>Ubuntu</span></a><spa >&nbsp;14.04</span><span>下安装</span><span>MySQL&nbsp;</span><a href="https:// d246.com/forward?goto=http%3A%2F%2Fwww.linuxidc.com%2FLinux%2F2014-05%2F10236 .htm" target="\_blank" rel="nofollow ugc"><span>http://www.linuxidc.com/Linux/2014-05/1 2366.htm</span></a></p>

<p><span>《</span><span>MySQL</span><span>权威指南</span><span>(</span><sp n>原书第</span><span>2</span><span>版</span><span>)</span><span>》清晰中文扫 版</span><span> PDF&nbsp;</span><a href="https://ld246.com/forward?goto=http%3A% F%2Fwww.linuxidc.com%2FLinux%2F2014-03%2F98821.htm" target="\_blank" rel="nofollow gc"><span>http://www.linuxidc.com/Linux/2014-03/98821.htm</span></a></p>

<p><span>Ubuntu 14.04 LTS </span><span>安装</span><span> LNMP Nginx\PHP5 (PHP FPM)\MySQL </span><a href="https://ld246.com/forward?goto=http%3A%2F%2Fww .linuxidc.com%2FLinux%2F2014-05%2F102351.htm" target="\_blank" rel="nofollow ugc"><sp n>http://www.linuxidc.com/Linux/2014-05/102351.htm</span></a></p>

<p><span>Ubuntu 14.04</span><span>下搭建</span><span>MySQL</span><span>主 服务器</span><span>&nbsp;</span><a href="https://ld246.com/forward?goto=http%3A% F%2Fwww.linuxidc.com%2FLinux%2F2014-05%2F101599.htm" target="\_blank" rel="nofollow ugc"><span>http://www.linuxidc.com/Linux/2014-05/101599.htm</span></a></p>

<p><span>Ubuntu 12.04 LTS </span><span>构建高可用分布式</span><span> MySQL </sp n><span>集群</span><span>&nbsp;</span><a href="https://ld246.com/forward?goto=ht p%3A%2F%2Fwww.linuxidc.com%2FLinux%2F2013-11%2F93019.htm" target="\_blank" rel="n follow ugc"> <span>http://www.linuxidc.com/Linux/2013-11/93019.htm</span> </a> </p>

<p><span>Ubuntu 12.04</span><span>下源代码安装</span><span>MySQL5.6</span><s an>以及</span><span>Python-MySQLdb&nbsp;</span><a href="https://ld246.com/forwar ?goto=http%3A%2F%2Fwww.linuxidc.com%2FLinux%2F2013-08%2F89270.htm" target="\_bla k" rel="nofollow ugc"><span>http://www.linuxidc.com/Linux/2013-08/89270.htm</span></  $>>$ /p $>$ 

<p><span>--------------------------------------</span><span>分割线</span><span> --------

-------------------------------</span></p>

 $< p$ >  $< p$ > </div>  $< p$  >  $<$  /p >